# **ORDINARY GENERAL MEETING SOCIETE GENERALE**

## **TUESDAY, 21 MAY 2019 AT 16H PARIS-EXPO ESPACE GRANDE ARCHE, PARIS LA DÉFENSE**

For simplicity and to allow the greatest number of shareholders to attend,

## **Societe Generale is providing its shareholders with the option of completing all procedures online**

You can still vote using a paper form if you prefer.

You can watch the General Meeting live or on video at [www.societegenerale.com](http://www.societegenerale.com/)

Following the General Meeting, a press release detailing the voting results will be issued and a report will be published in the Shareholder Letter of June 2019 The Letter will be available online at www.societegenerale.com.

## **To access all of the information regarding the General Meeting click [here](http://www.societegenerale.com/en/about-us/governance/annual-general-meeting)**

## **HOW TO VOTE ONLINE?**

Societe Generale offers you the opportunity to vote online at the 2019 General Meeting regardless of the number of shares held and regardless of the way in which shares are held: registered shares, bearer shares or employee holder of the company mutual fund (FCPE) "Société Générale actionnariat (FONDS E)" (hereinafter, the "FCPE")

The Votaccess website will be open from **17 April 2019 at 9:00 a.m**. (Paris time) to **20 May 2019 at 3:00 p.m**. (Paris time)

*In order to avoid any potential overloading, it is recommended to shareholders not to wait until the deadline to connect.*

## **REGISTERED SHAREHOLDERS**

#### **EMPLOYEE SHAREHOLDERS, FCPE UNIT HOLDERS**

## Connect to the website

**[www.sharinbox.societegenerale.com](http://www.sharinbox.societegenerale.com/)** using your usual codes.

On the home page, click on the name of the meeting in the "My Operations" menu.

Select the operation, follow the instruction and click on the "Vote" button to access the voting website.

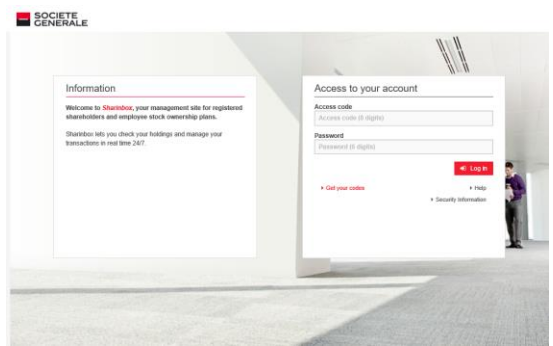

Connect to the web site **[www.esalia.com](http://www.esalia.com/)** using your usual login information and then follow the procedure displayed on the screen.

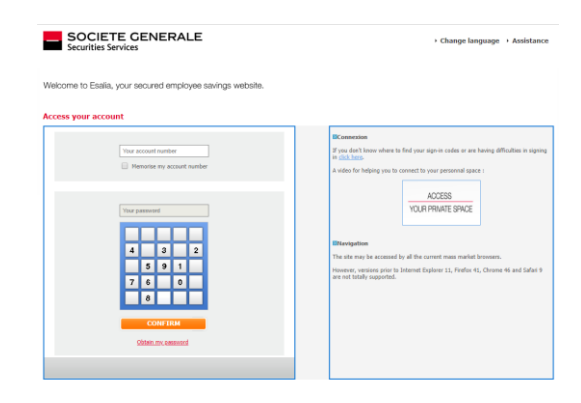

## **BEARER SHAREHOLDERS**

To access the voting site (Votaccess), connect to your **client space on your financial intermediary's website** using your normal access codes.

Click on the icon that appears on the line corresponding to your Societe Generale shares a nd follow the instructions on the screen.

**Attention**: only bearer shareholders whose financial intermediary has subscribed to the Votaccess system and is offering the service for the Societe Generale General Meeting will have access. Bearer Shareholders interested in the service should contact their financial intermediary to find out about the options available and the conditions of use.

**Attention:** if you belong to several categories (registered shareholders, bearer shareholders, employee shareholders, FCPE unitholders), you will have to vote for each one of them